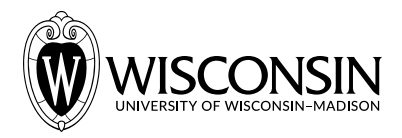

# **GEN BUS 760 Homework 1** *— Fall 2021*

## **Part A [5 points]: Fork an existing Github repository**

- 1. Complete Lab 1 (i.e. make a change to STUDENTS.md) and send a pull request from your fork of [GENBUS760/Lab01](https://github.com/genbus760/Lab01) to [GENBUS760/Lab01](https://github.com/genbus760/Lab01).
- 2. Check if your pull request appears in the <u>list of pull requests for GENBUS760/Lab01</u>. If it does, you have completed this part and nothing further needs to be submitted.

### **Part B [5 points]: Create a new Github repository**

- 1. Create a new private repository on your Github profile (call it HW01).
- 2. Give me access to the repository by going to Settings (top right of your repository webpage) -> Manage access (left panel) -> Invite a collaborator (green button) -> type emaadmanzoor in the text box. This way I can see your work, other students cannot.
- 3. Repeat step 2 to give access to <u>vangster1</u> (the course TA).
- 4. Clone your repository locally and create a README.md file in this repository with your name and email address in it.
- 5. Add, commit, and push README.md to your repository on Github.
- 6. Tag and release your repository after you have pushed README.md to it.

#### **Part C [5 points]: Linux Shell Commands**

- 1. Create a new file called COMMANDS.md in your Part B repository.
- 2. For each of the tasks below, provide the Linux shell command on a single, separate line in COMMANDS.md (i.e. on completion, COMMANDS.md should have 3 lines):
	- i. Print the number of items in the /etc/ folder
- ii. Print the number of unique (non-duplicate) lines in /etc/ssh/ssh\_config which contain the word "IdentityFile"
- iii. Print the total space on disk consumed by your home directory in gigabytes (not covered in lab, will require some research on your end)
- 3. Add, commit, and push COMMANDS.md to your Part B repository on Github.
- 4. Tag and release your repository after you have pushed COMMANDS.md to it.

## **Part D [10 points]: Counting Stars**

Every repository on Github has a number of "stargazers" (Github users interested in the repository). For example, [this repository](https://github.com/cmuarborist/cmuarborist-core) has 3 "watchers" and 5 "stargazers".

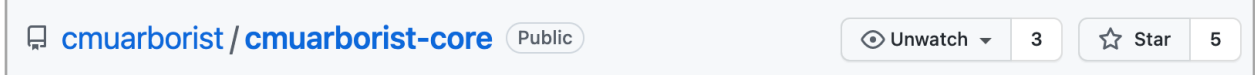

- 1. Create a new Python script called count stars.py in your Part B repository.
- 2. Write code in count stars.py to calculate and print the total number of stargazers for all [my Github repositories](https://github.com/emaadmanzoor?tab=repositories). The output of this script should be a single number.

**Hint:** You may use the *[Github REST API](https://github.com/emaadmanzoor?tab=repositories)* (i.e. the /users/{username}/repos endpoint) to get the list of repositories for any user, and then parse the returned JSON using the [json Python library](https://docs.python.org/3/library/json.html) (included in Python by default, no installation required).

- 3. Add, commit, and push count\_stars.py to your Part B repository on Github.
- 4. Tag and release your repository after you have pushed count\_stars.py to it.

## **Canvas Submission**

In your Canvas submission, copy and paste the link to your private Part B repository (note that the this link will have your username in it somewhere).

Make sure you have given emaadmanzoor and yangster1 access to your repository.

Your Part B repository should have 3 tags/releases: (i) one after completing Part B, (ii) one after completing part C, and (iii) one after completing part D.